### **Contents**

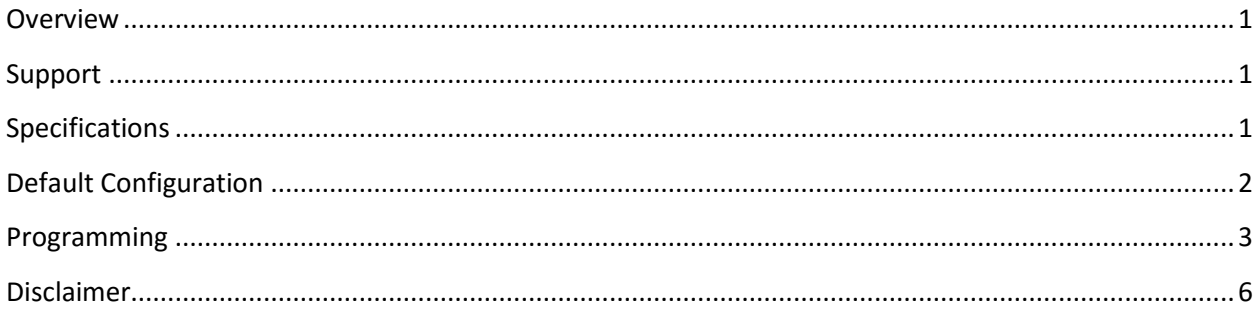

### <span id="page-0-0"></span>**Overview**

While the ForceFlash is delivered with a configuration that will meet the needs of most users, it can be further customized to behave the way that you see fit. For example, if you want the ForceFlash to flash the tail lamps 15 times every time you apply the brakes, you can configure this behavior. If you want to lower the G-Force level required to activate flashing, or change the rate of the flashing itself, you can also change this.

### <span id="page-0-1"></span>**Support**

While customizing the ForceFlash is a very simple process, we offer no active support. If you have questions about a specific configuration, we are glad to answer those questions but cannot actively troubleshoot a configuration you are working with. The only supported configuration is the out of the box configuration defined in the Default Configuration section of this document. This includes the mounting orientation defined in the Installation Guide.

### <span id="page-0-2"></span>**Specifications**

The Forceflash contains a three axis accelerometer and must be mounted exactly the way it's specified in the installation guide. Failure to mount the ForceFlash properly will result in erratic behavior and tail lamps that fail to flash the way as expected with the default configuration. Changing the orientation of the ForceFlash is possible, but not supported. No damage will occur if you change the position. If you

elect change the orientation of the ForceFlash, you must configure Index 1 with the correct value so the ForceFlash knows what position it's in. See the programming steps below for details.

The ForceFlash is designed to handle the load (Amperage) of the factory electrical system only. The ForceFlash is rated at 8 Amps or 100 Watts only, more than enough to support the two inner tail lamps and CHMSL on C5 & C6 Corvettes.

## <span id="page-1-0"></span>**Default Configuration**

The table below defines the default configuration of the ForceFlash. It can be used as a reference to return to the original configuration. Please see the programming section for configuration steps.

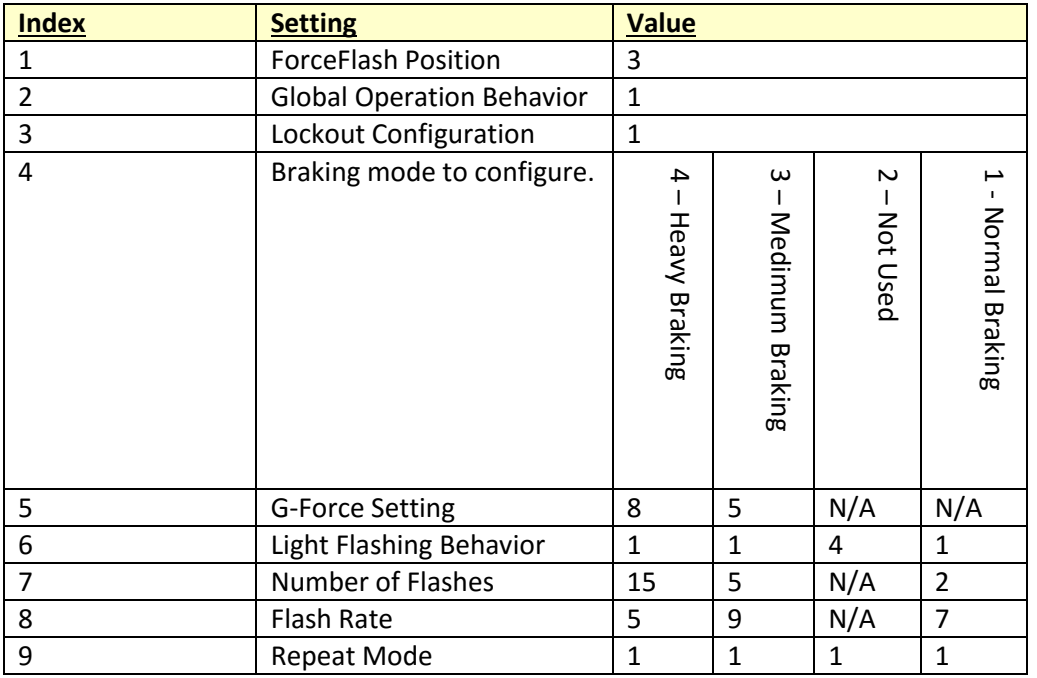

\* Index 4 sets the mode you are configuring for indices 5 – 9. If you select Value 3 under Index 4, you are configuring Medium Braking options for Index  $5 - 9$ .

### <span id="page-2-0"></span>**Programming**

#### Overview

ForceFlash configuration can easily be changed using the programming procedures below. Before getting started, please read through the table and possible values to get a better understanding of the possibilities. When programming the ForceFlash, it's important to keep track of where you are by memorizing the Index number as you step through the options. If you lose track of which area of the settings you are in, you can simply start over. This is done by releasing the brake pedal, and reapplying.

#### Configuration Table

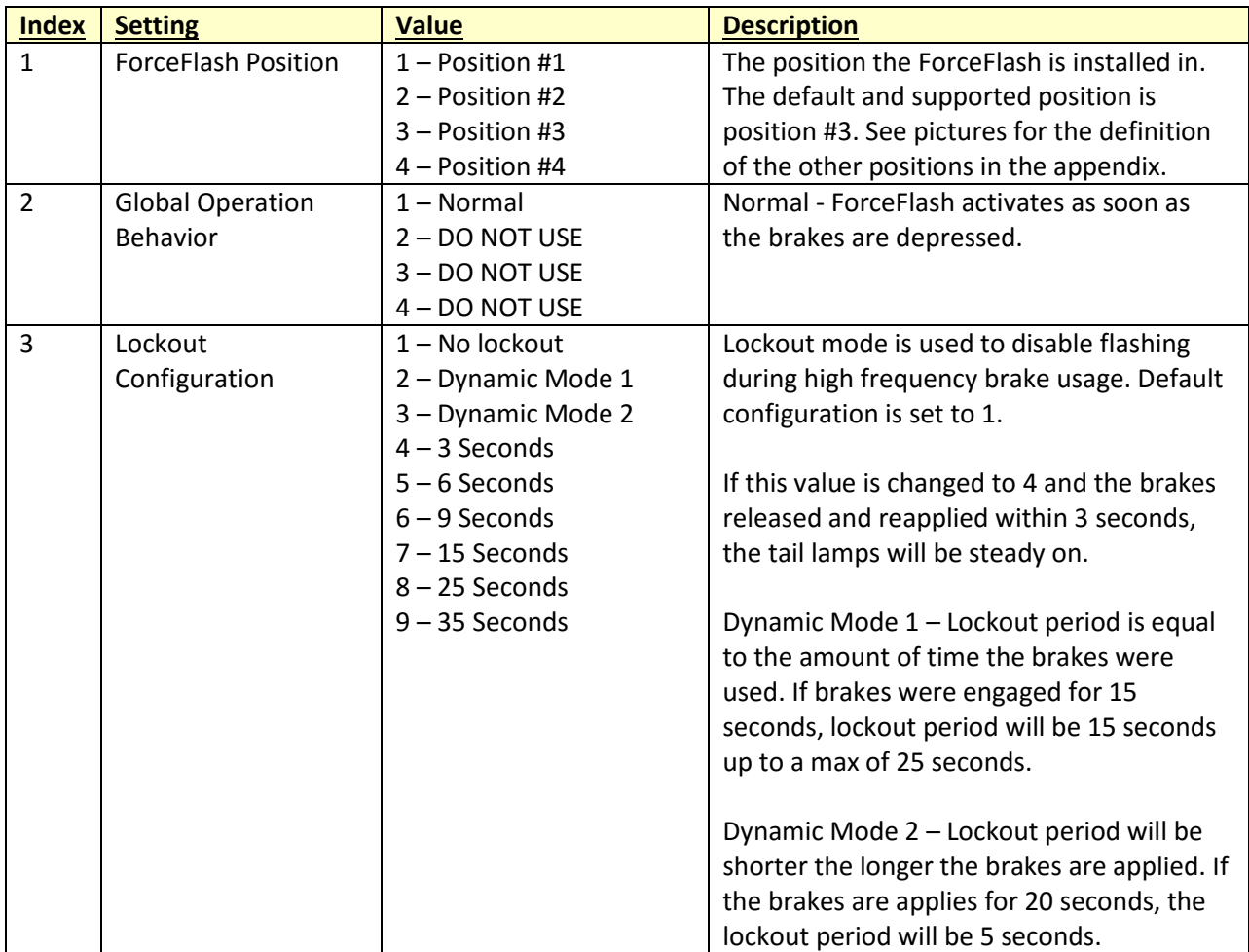

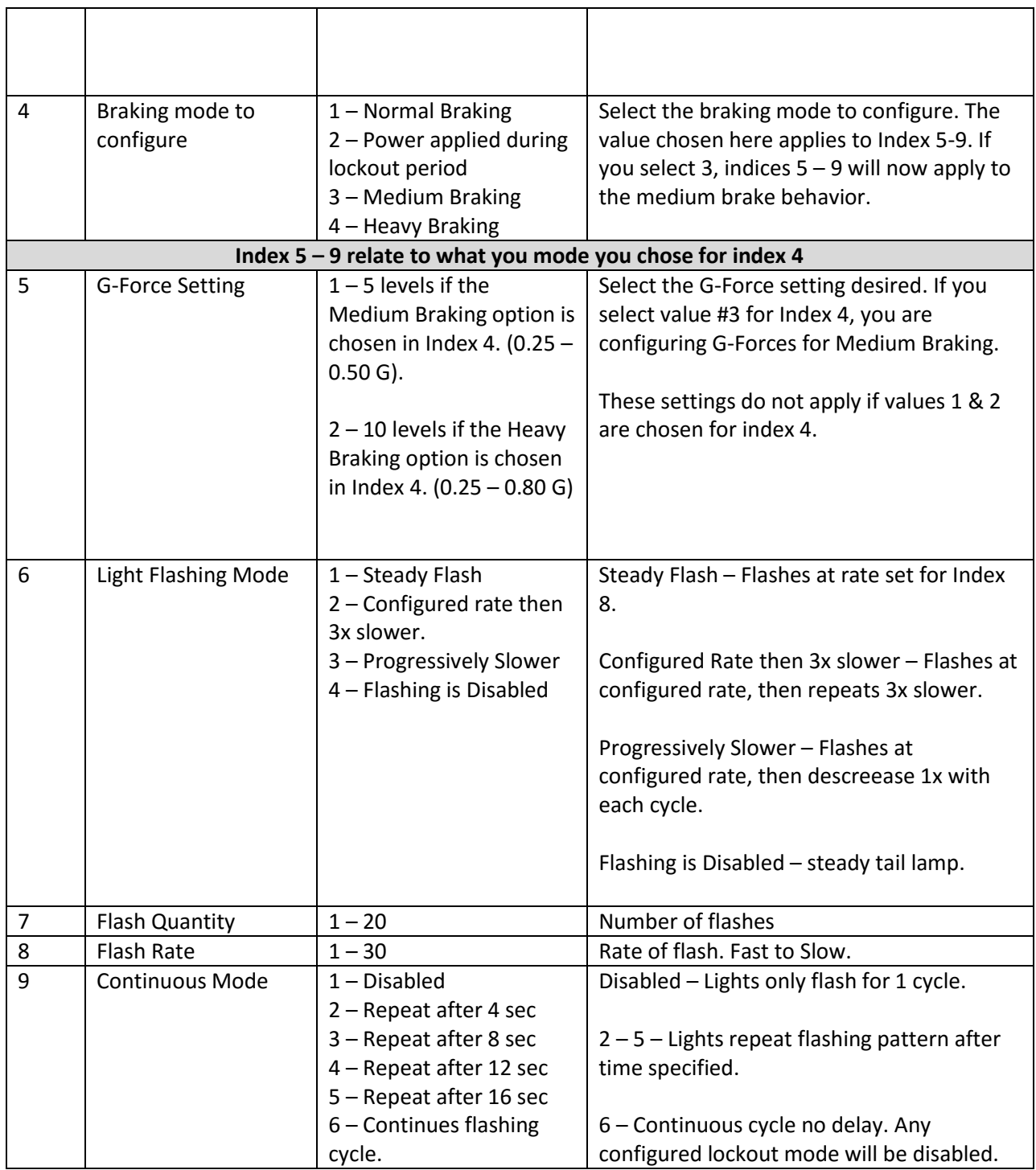

#### Configuration Steps

After you have installed the ForceFlash and confirmed successful operation, you can use these steps to enter configuration mode and change the options defined in the configuration table. If at any point you want to go back to the default configuration, you can follow these steps and refer to the default configuration section for the values.

ForceFlash must be configured while it's connected to the vehicle so that it has a power supply.

To configure the ForceFlash, you will need access to the two white wires with that have shrink tubing on the ends. Simply remove the shrink tubing to expose the wire. You will use these wires to enter configuration mode by shorting them together.

If at any time you're unsure of your position in the steps, simply start over. Settings are saved as you move to each step and immediately become active. As you enter each index, the lights will flash that indicate which option is currently chosen.

You will need to reference the table above to complete the following steps.

#### Step-by-Step

- 1. Apply the brakes so that the tail lamps are illuminated. The brakes must be applied for the entire programming process.
- 2. Short the two white wires together for  $\sim$ 1 second then release. You should see the lights flicker quickly then flash the number of times for the current value chosen for index 1.
	- a. At this point you can quickly touch the wires together and the value will increment to the next value for the currently select index. The lights will flash a number of times equal to the value in the table. Remember that for Index 1, value 3 is the supported position option.
	- b. If you just want to proceed to the next index, just short the white wires for 2 seconds.
- 3. Once you are done changing the values for the selected index, simply short the wires for two seconds and the changes will be saved and increment to the next index. Each time you enter an index, the lights will flash to tell you which value is currently chosen.
- 4. Keep repeating steps 2-3 as needed. When you complete index 9, the ForceFlash will go back to normal mode. If you want to continue programming, simply start at step 2 again.
- 5. When finished, DO NOT connect the white wires together. Leave them separated and secure with wire nuts, shrink tubing, or electrical tape. If they are connected, the expected configuration will not be active.

### <span id="page-5-0"></span>**Disclaimer**

This guide is provided to help users change the default behavior of the ForceFlash unit. While no damage will occur if done properly, we do not actively support or troubleshoot customization changes. The only supported configuration is the default configuration and mounting positions defined in the installation guide. We are happy assist with any questions but cannot actively troubleshoot your configuration.